## Once logged into FACTS please select System > Configuration from the Left Side Menu

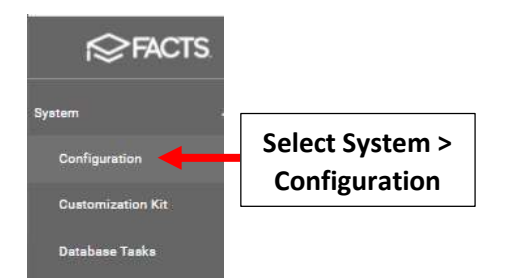

## Select Day Setup

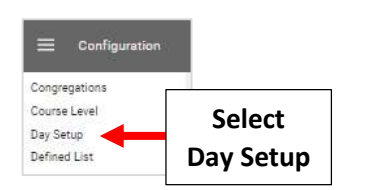

## Verify School Year and Select Template

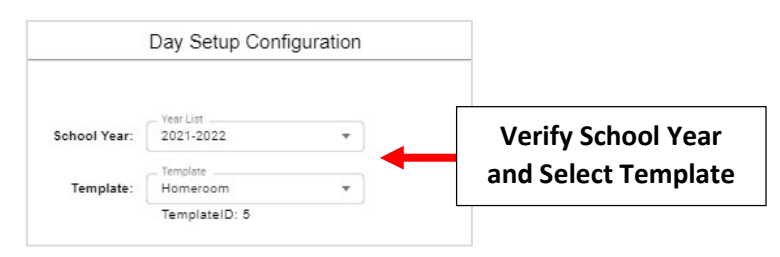

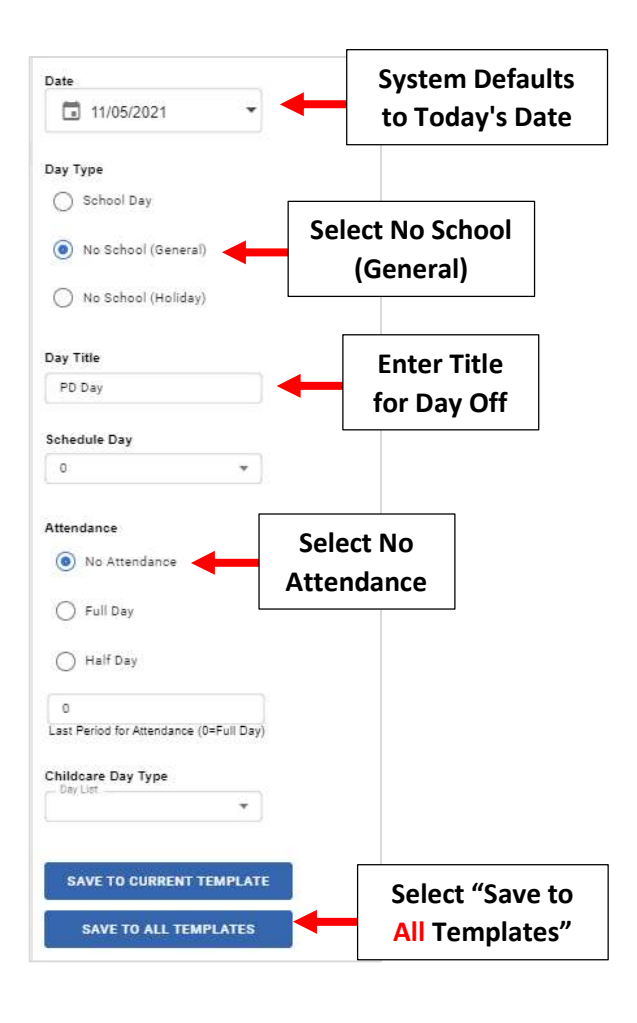

## To View a List of Days Off please go to Report Manager > Administration > Year and Term Report

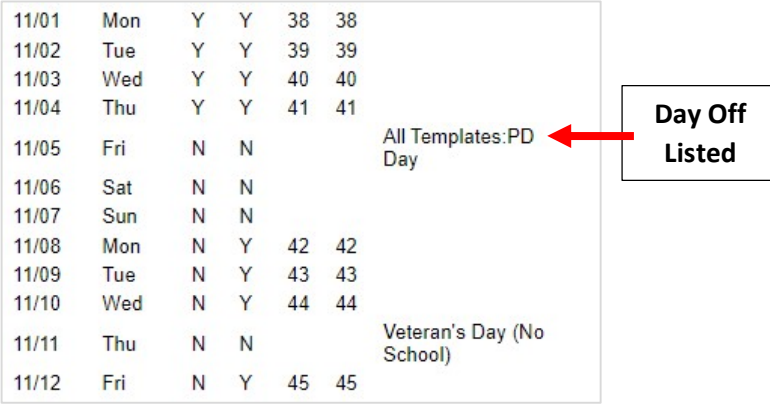

To